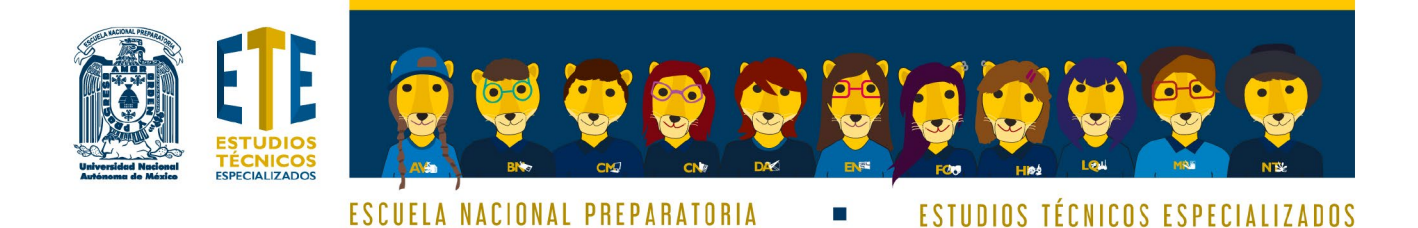

# **Manual** Entrega de documentos para inscripción

Ciclo escolar 2023-2024

ANG BROCK ON DAGENT FOO HIGH LOLI MASIN SK

### **CONTENIDO**

- ESTIMADA COMUNIDAD PREPARATORIANA **3**
- COMPROBANTE DE REINSCRIPCIÓN A PLANTEL **4**
- CARTA INFORMATIVA FIRMADA POR EL PADRE, MADRE,
	- TUTOR O TUTORA\* **5**
	- FOTOGRAFÍA TAMAÑO INFANTIL **7**
		- APPS (IOS / ANDROID) **8**
	- REDUCIR EL PESO DE LOS PDF **10**
	- INDICACIONES PARA SUBIR SUS ARCHIVOS **11**

### **ESTIMADA COMUNIDAD PREPARATORIANA**

Para la Coordinación General de Estudios Técnicos Especializados es un gusto que se integren a uno de nuestros once ETE. Para realizar su inscripción es importante que **lean atentamente y sigan las instrucciones** que les proporcionamos en este documento.

Alguna omisión en lo que se indica puede afectar el que su inscripción se lleve a cabo de manera oportuna.

Documentos a entregar:

- Comprobante de re-inscripción a plantel
- Carta informativa firmada por padre, madre, tutor o tutora, junto con la copia de su credencial del INE o IFE
- Fotografía reciente, tamaño infantil

Consideren que todos estos documentos los entregarán de manera digital, por lo que deben de nombrar sus archivos de la siguiente manera:

#### **No. de cuenta y el nombre del archivo en minúsculas**

**Comprobante de re-inscripción:**

Ejemplo: 323000000comprobante.pdf

#### **Carta informativa firmada por el padre, madre o tutor:**

Ejemplo: 323000000carta.pdf

**Fotografía:** Ejemplo: 323000000fotografia.jpg

> **Verificar que sus archivos estén nombrados de esa forma para concluir satisfactoriamente su proceso de inscripción.**

### **COMPROBANTE DE RE-INSCRIPCIÓN A PLANTEL**

Que indique:

- Nombre
- Número de cuenta
- Grupo y plantel en los que estás inscrita/o

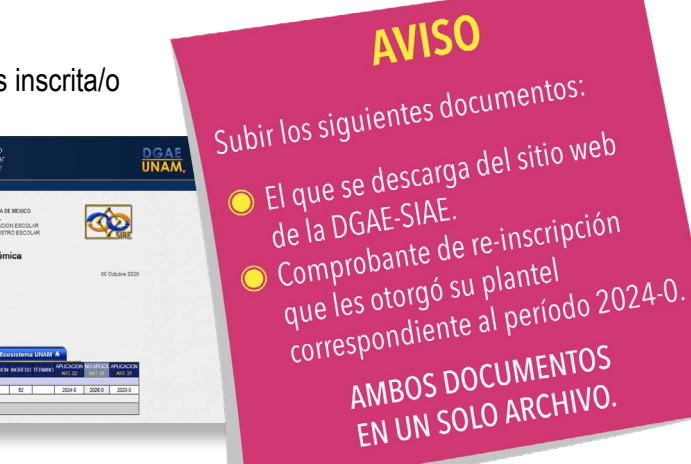

Debe estar en formato PDF y nombrado de la siguiente manera:

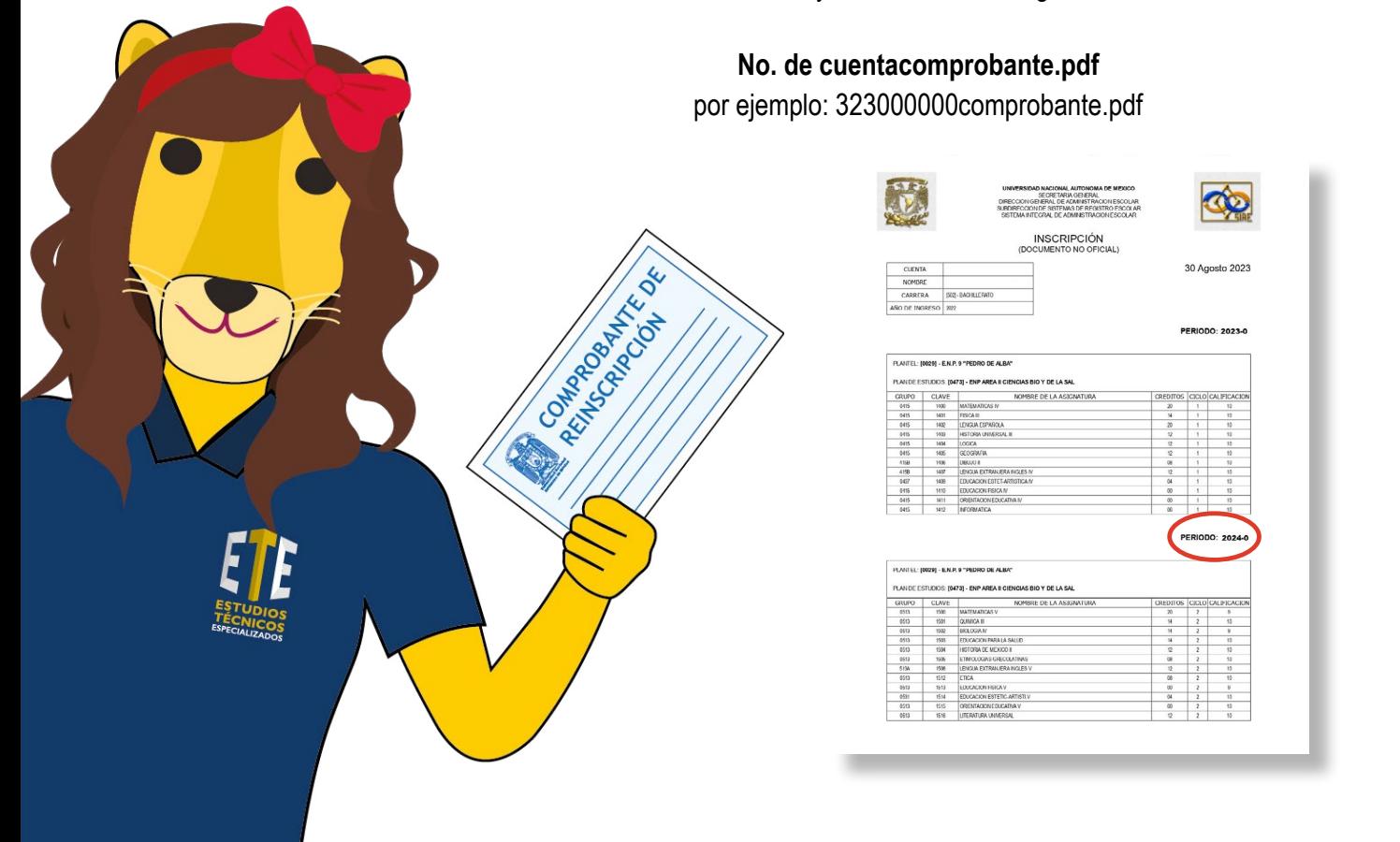

### **CARTA INFORMATIVA FIRMADA** POR EL PADRE, MADRE, **TUTOR O TUTORA\***

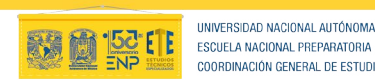

UNIVERSIDAD NACIONAL AUTÓNOMA DE MÉXICO

COORDINACIÓN GENERAL DE ESTUDIOS TÉCNICOS ESPECIALIZADOS ciclo escolar 2023-2024 y 2023-2025

.<br>Estimada madre de familia, padre de familia o tutor:

Es un gusto informarle que su hija/o/e ha decidido participar en el proceso de inscripción a uno de los once Estudios Técnicos Especializados de la Escuela Nacional Preparatoria, de la UNAN. De esta manera el alumnado podrá cursar una opción técnica de manera simultánea a su<br>bachillerato (tres a cinco horas adicionales, antes o después de su horario habitual de

Cabe aclarar que esta decisión es una de las más importantes en la vida académica de su hija/o/e, va que estamos convencidos de que el .<br>omiso adquirido y el esfuerzo adicional rendirán frutos tanto en su desarrollo personal como profesional

Al incorporarse a un Estudio Técnico Especializado, el alumnado refuerza su vocación, puesto que le permite saber con antelación si la Ar involvim que te un Estado elegir será la más adecuada, por lo tanto, contribuye a una elección de carrera más sólida. También establece<br>los cimientos de su formación profesional, posibilitando llegar mejor preparado a n

Por lo anterior, le solicitamos de la manera más atenta que acompañe y apoye a su hija/o/e durante este proceso y lo motive a concluir el Estudio Técnico Especializado, sin dejar de lado sus materias curriculares, tomando en cuenta los siguientes asper

#### Permanencia

- I. Estar inscrita o inscrito en la Escuela Nacional Preparatoria:
- n casar mor nás de tres faltas consecutivas sin justificación;<br>II. No tener más de tres faltas consecutivas sin justificación;<br>III. Evitar incurrir en actos que pongan en riesgo la seguridad de la comunidad universitaria,
- IV. Hacer uso responsable y adecuado de la infraestructura y los recursos

#### Egreso

Cubrir el 100% de los créditos del programa de estudios, conforme al artículo 66 del Reglamento General de Estudios Universitarios; .<br>II. Tener al menos el 85% de asistencia en cada uno de los módulos o asignaturas;<br>III. Cumplir una práctica escolar en alguna organización pública o privada, de 120 horas para los ETE de un año o 240 horas para los de

dos años; o un servicio social, de conformidad con lo establecido en el Reglamento General del Servicio Social de la Universidad Nacional<br>Autónoma de México, y \*<br>IV. Realizar los trámites administrativos correspondientes.

\*m. de caso del Estudio Técnico de Auxiliar en Enseñanza de Inglés, por ser un Programa Piloto, solo se realiza Práctica Escolar \*m.<br>\*En el caso del Estudio Técnico de Auxiliar en Enseñanza de Inglés, por ser un Programa P

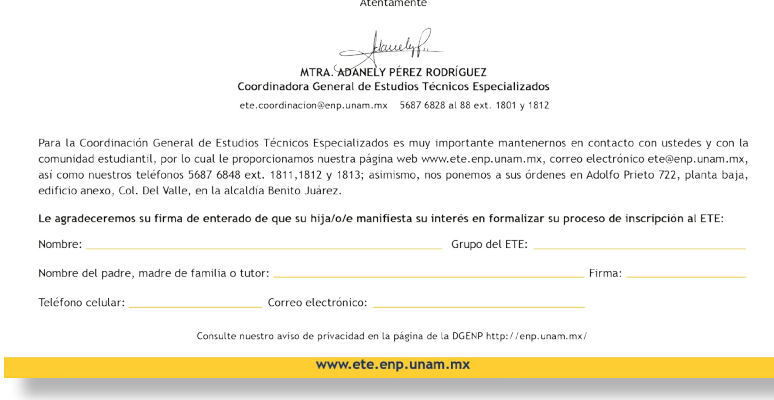

Favor de imprimir, llenar, firmar y escanear la carta, junto con la credencial del INE o IFE del padre, madre, tutor o tutora, por ambos lados.

#### \*Consulte nuestro aviso de privacidad en la página de la DGENP: http://enp.unam.mx/

Descarguen la carta aquí.

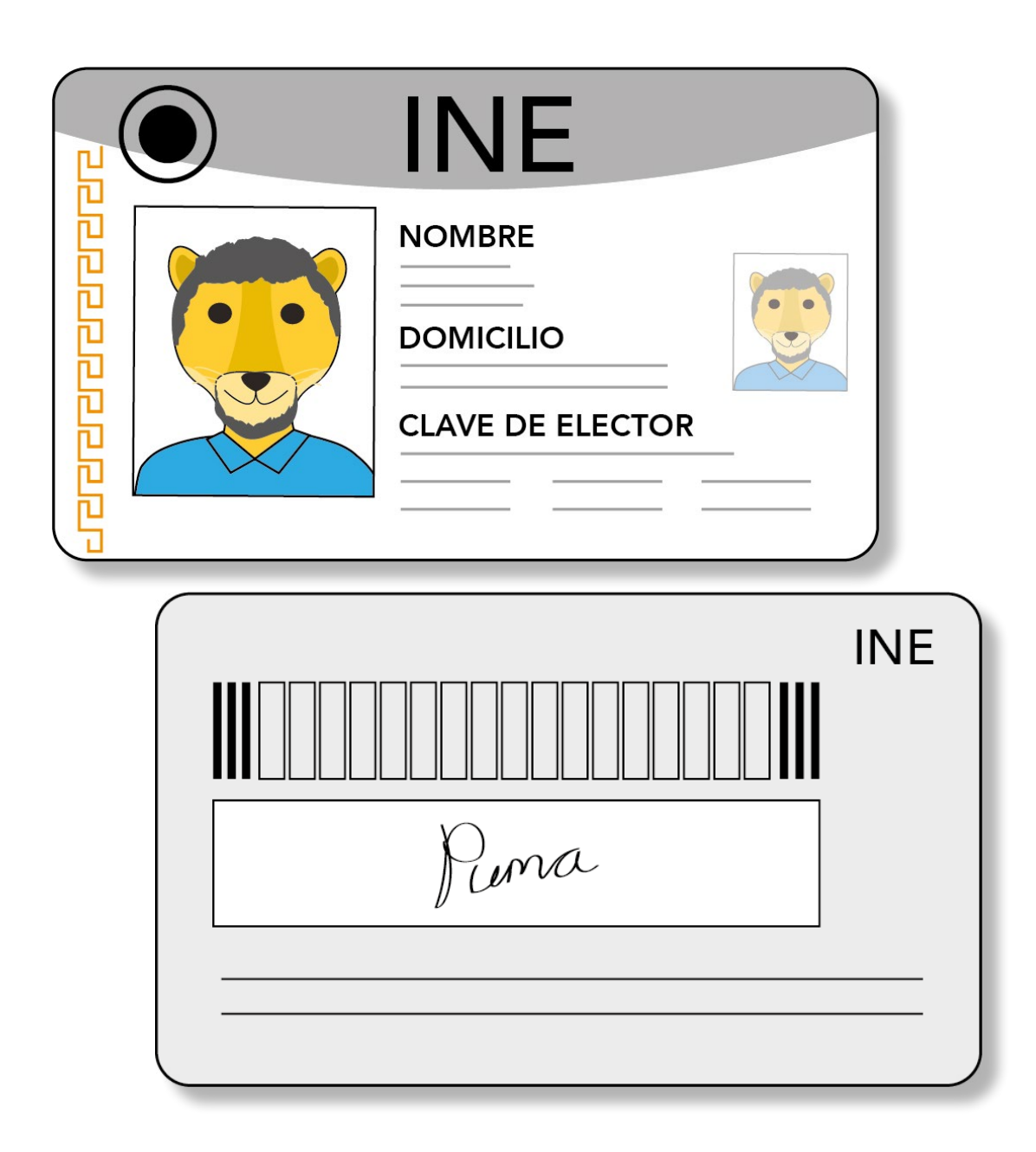

Guarden los documentos en un solo archivo en formato PDF y nombrarlo de la siguiente manera:

#### **No. de cuentacarta.pdf**

por ejemplo: 323000000carta.pdf

Para combinar los archivos en un solo PDF, les sugerimos usar algún convertidor de uso libre y gratuito que se encuentre disponible en internet.

# **FOTOGRAFÍA TAMAÑO INFANTIL**

Fotografía **reciente** tamaño infantil (2.5 cm de ancho x 3 cm de alto o 300 x 360 pixeles).

Si cuentan con alguna fotografía reciente, impresa en papel fotográfico, pueden escanearla y guardarla en formato .jpg (seleccionar únicamente el área de la fotografía al escanear).

Si no es así, pueden realizar la toma con una cámara digital o un dispositivo móvil (teléfono inteligente o tablet).

Nombrar el archivo de la siguiente manera:

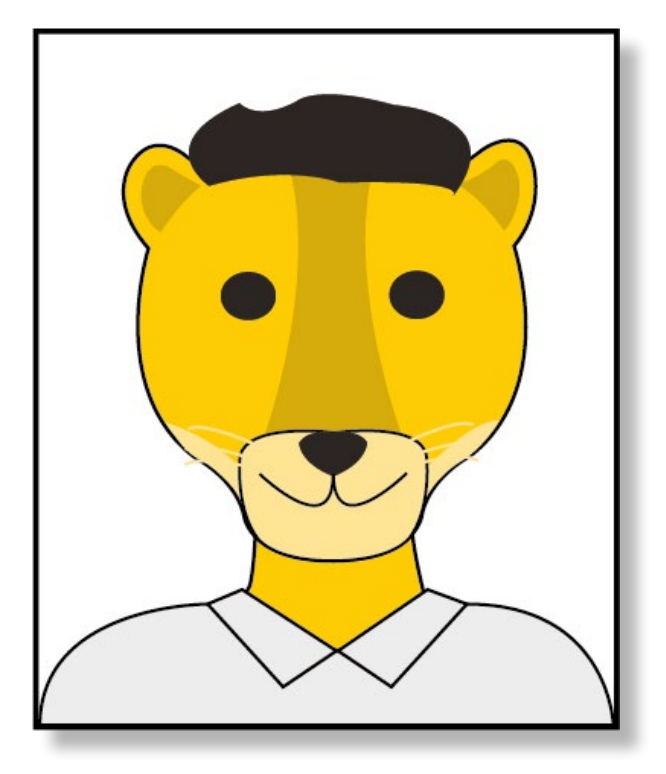

**No. de cuentafotografia.jpg** por ejemplo: 323000000fotografia.jpg

Les sugerimos las siguientes apps para que puedan capturar y editar su fotografía tamaño infantil. Recuerden que no necesariamente deben descargar estas app, siempre y cuando puedan hacer los ajustes solicitados.

## **APPS (IOS / ANDROID)**

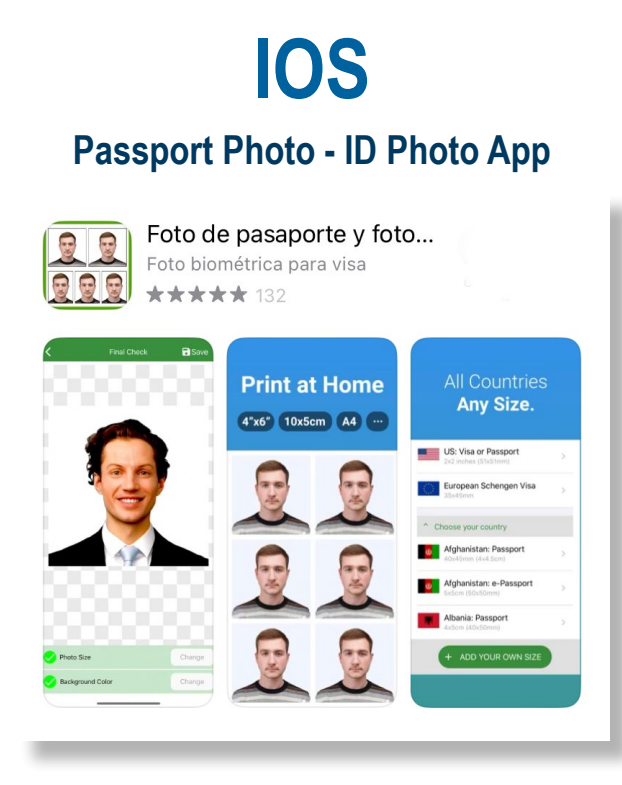

### **Passport Photo - ID Photo App**

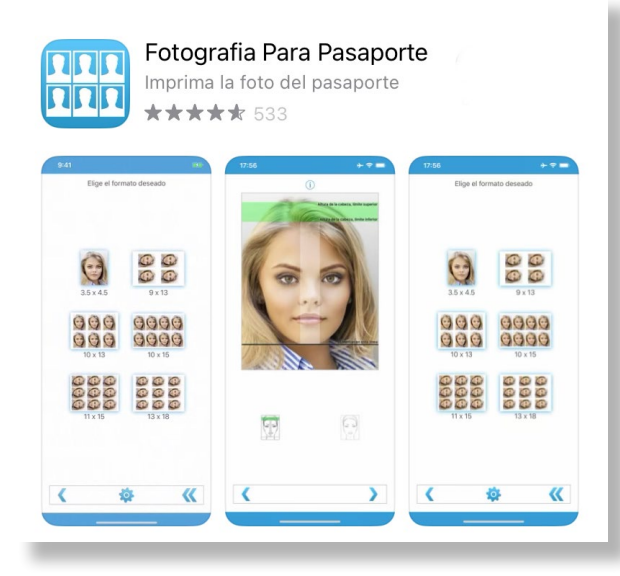

### **ANDROID**

### **Editor de fotos para pasaporte**

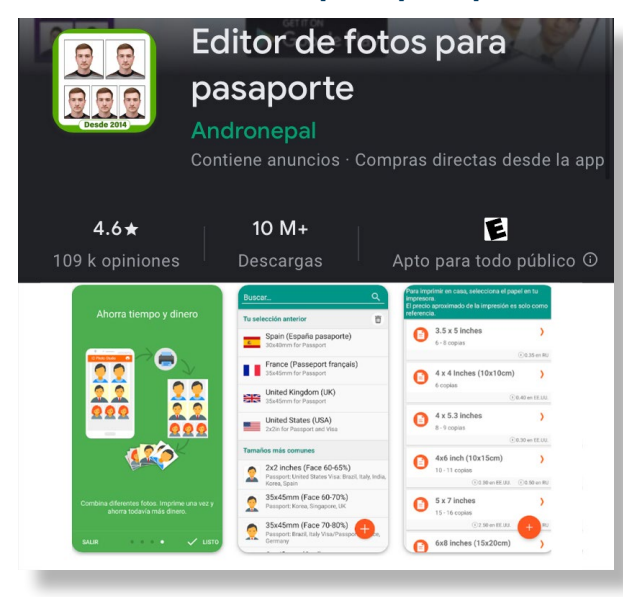

#### **Passport Photo ID Studio**

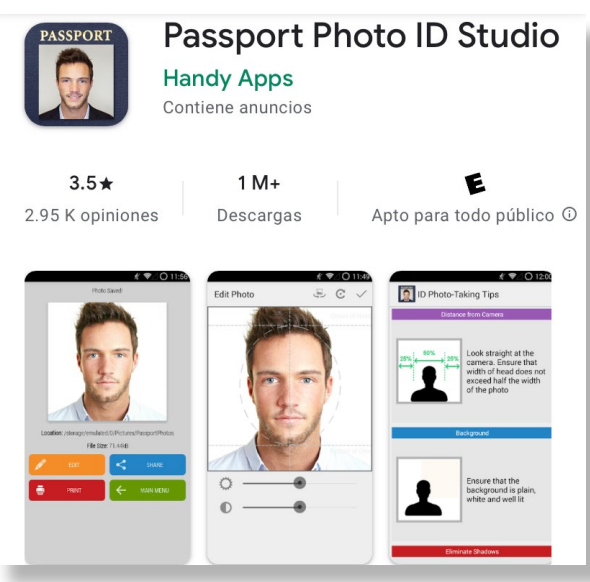

#### **Foto de pasaporte oficial**

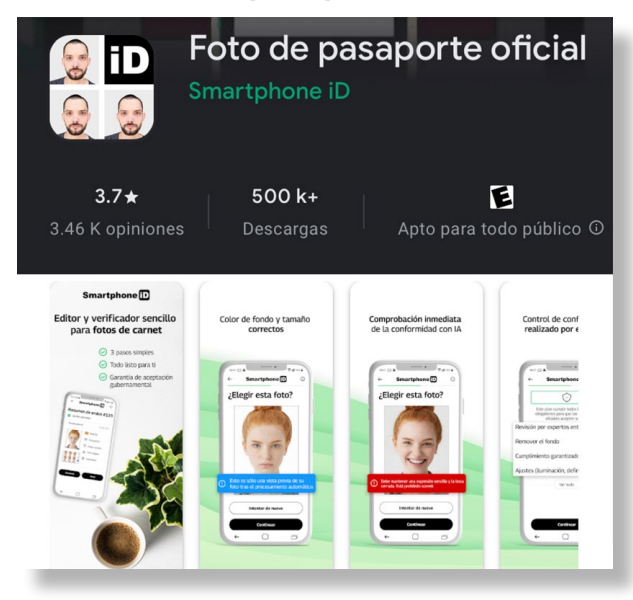

### **REDUCIR EL PESO DE LOS PDF**

El tamaño de los archivos puede ser demasiado grande, por lo que les solicitamos reducirlo con el fin de optimizar su carga al momento de enviarlos.

Les sugerimos utilizar alguno de los sitios de uso libre y gratuito para comprimir archivos PDF que se encuentran disponibles en internet.

### **INDICACIONES PARA SUBIR SUS ARCHIVOS**

Antes de subir sus documentos verifiquen que:

- Cuenten con una buena conexión de internet
- Sus archivos estén correctamente digitalizados
- Estén nombrados como se indica

Ingresen a nuestro sitio web: [www.ete.enp.unam.mx](http://www.ete.enp.unam.mx) y den clic en el botón **ALUMNADO**.

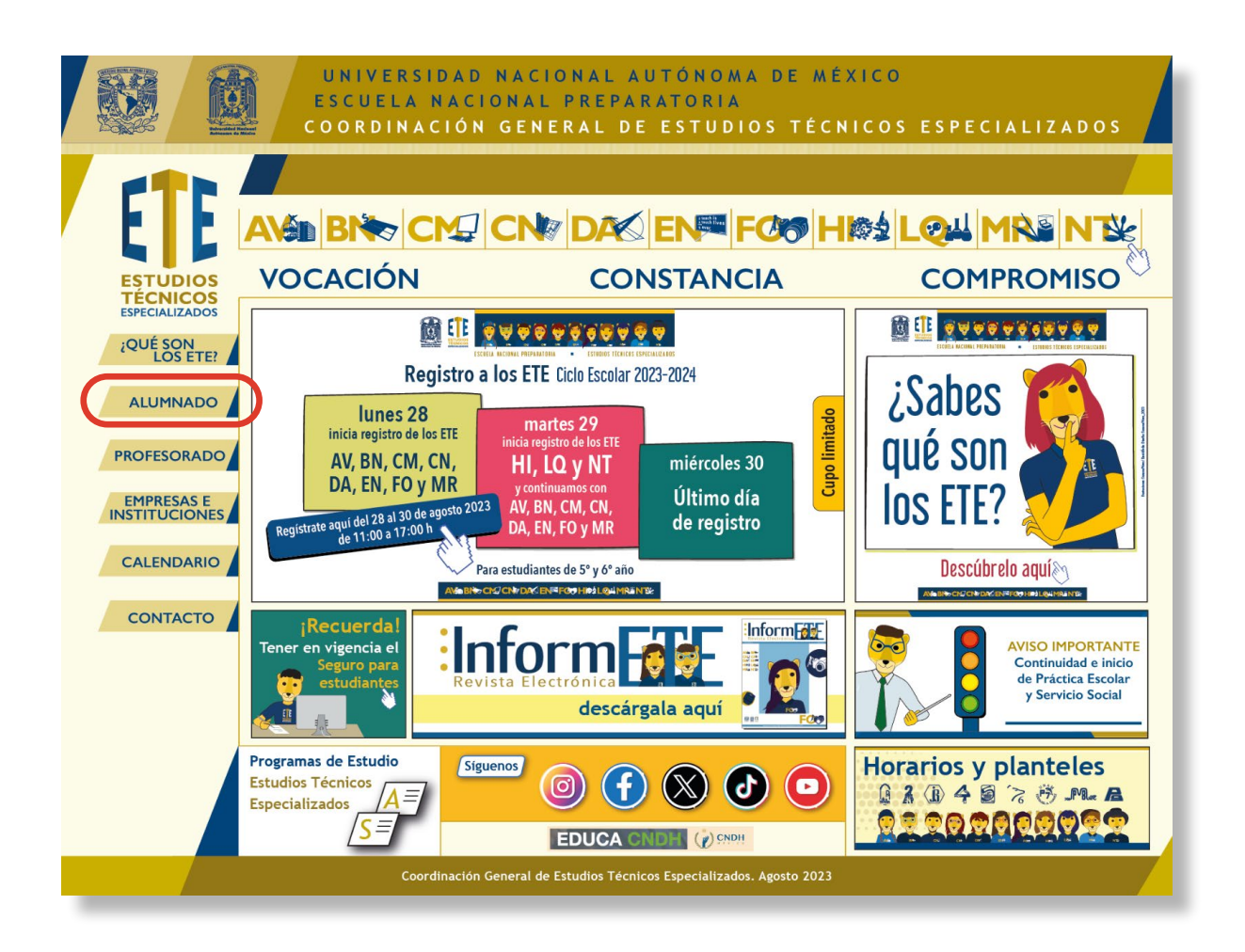

Después den clic en el botón **Documentos para inscripción** para ingresar al sistema donde subirán sus archivos.

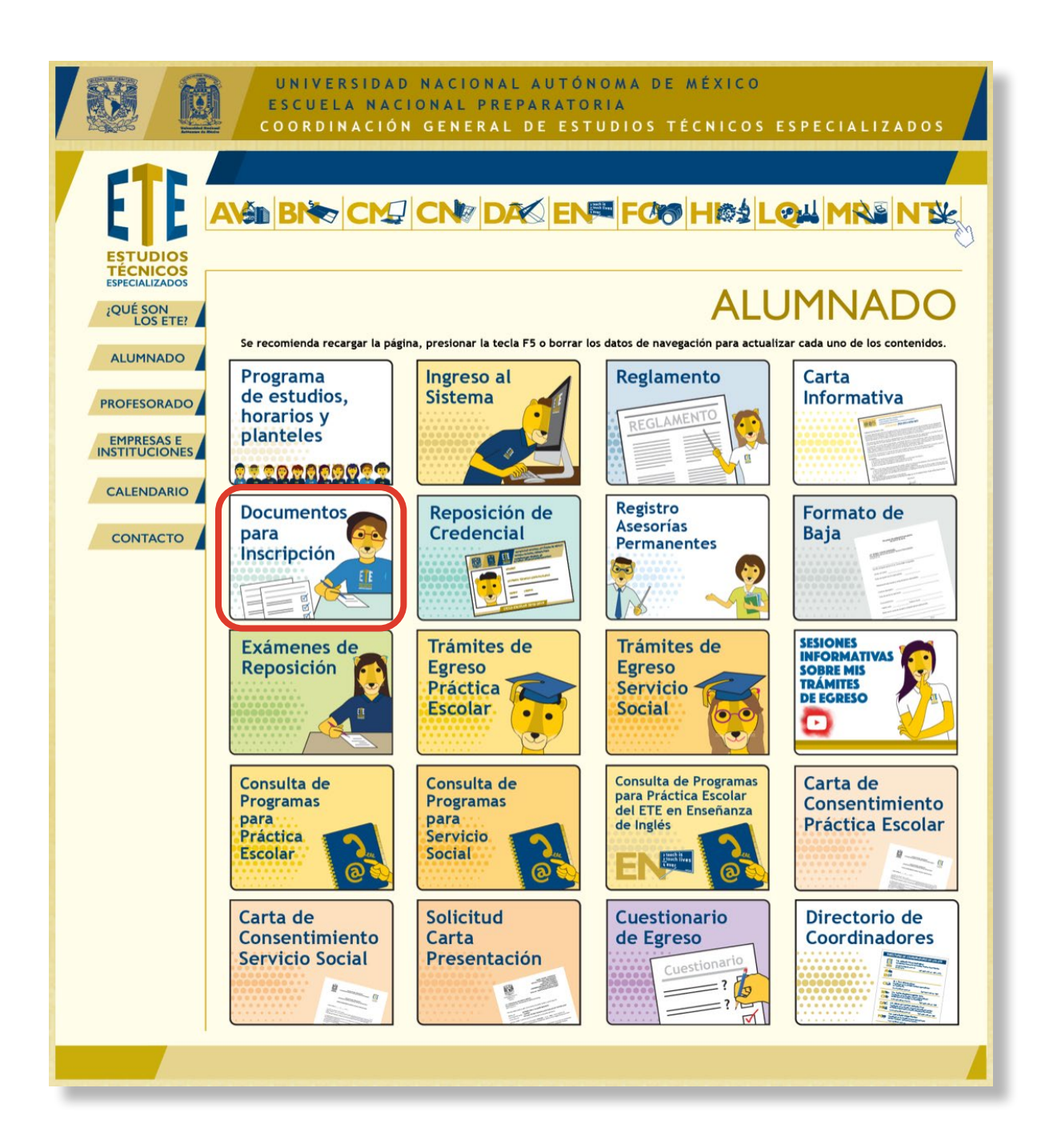

En el sistema **Control Escolar-ETE** deben ingresar en **Usuario** su número de cuenta y en **password** su fecha de nacimiento con dos dígitos para el día de nacimiento, diagonal, dos dígitos para el mes, diagonal y cuatro dígitos para el año.

Ejemplo:

Usuario: **32300000** Password: **28/10/2007**

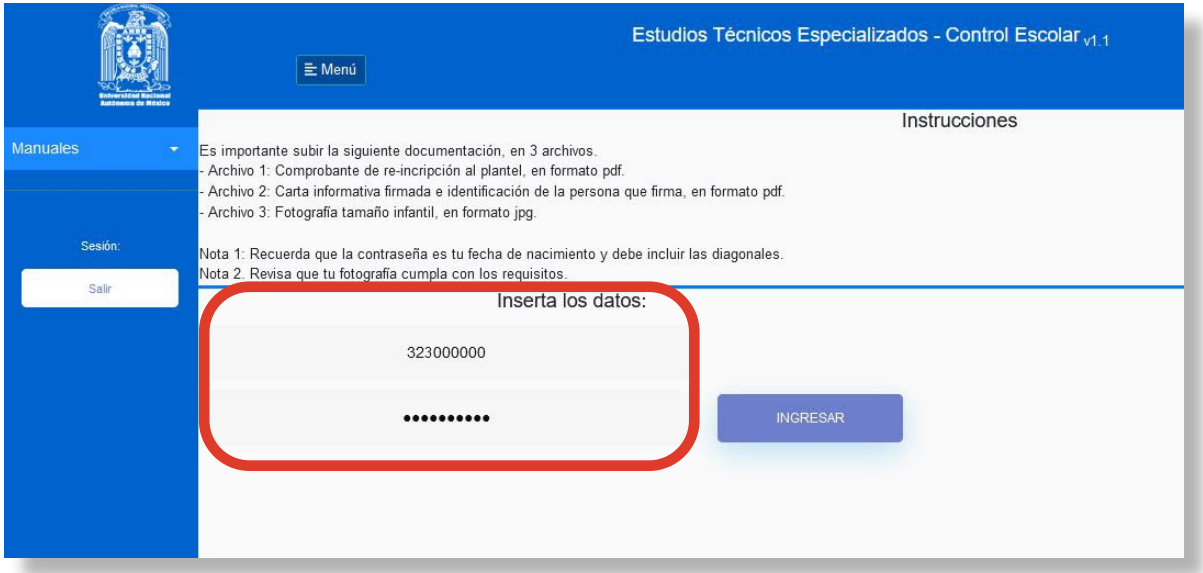

Después de ingresar, en el menú **Tipo de documento**, deben elegir **Comprobante de re-inscripción** y dar clic en **Examinar** para subir dicho documento.

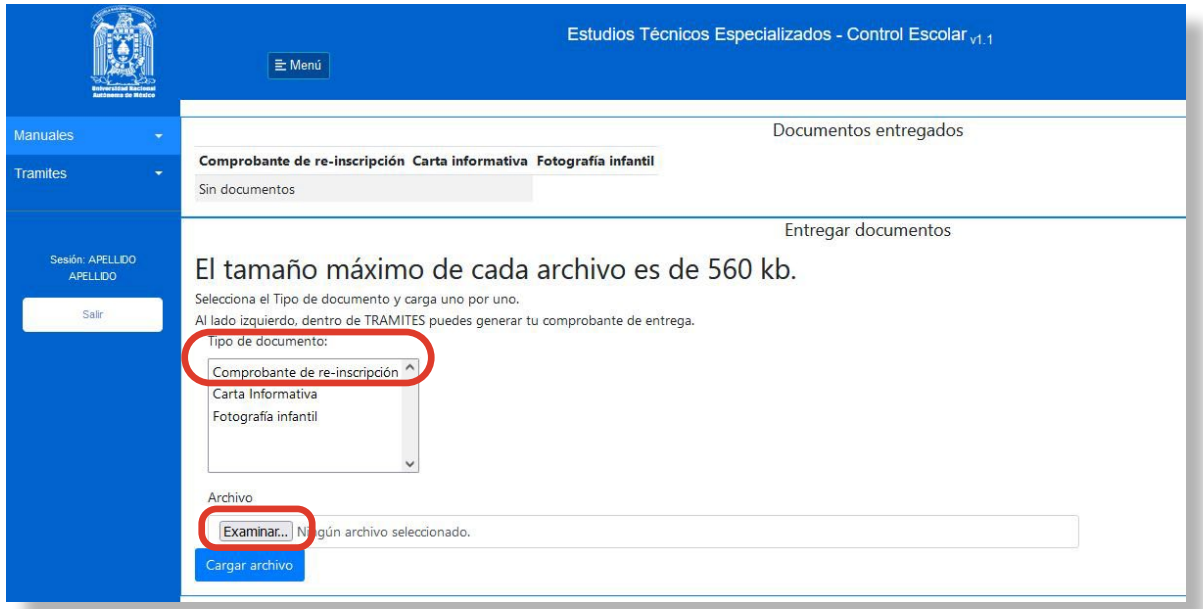

Una vez seleccionado, aparecerá el nombre del archivo en el recuadro. Dar clic en el botón azul **Cargar**.

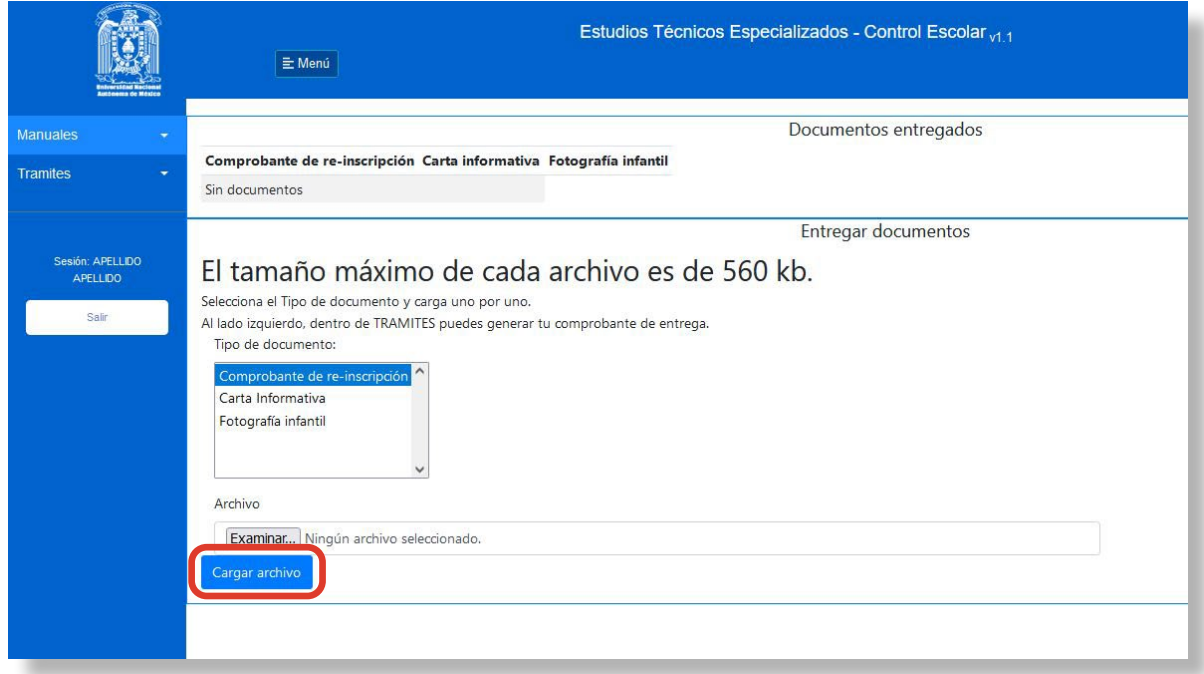

Aparecerá un cintillo amarillo con un mensaje indicando que el archivo se ha almacenado de forma exitosa.

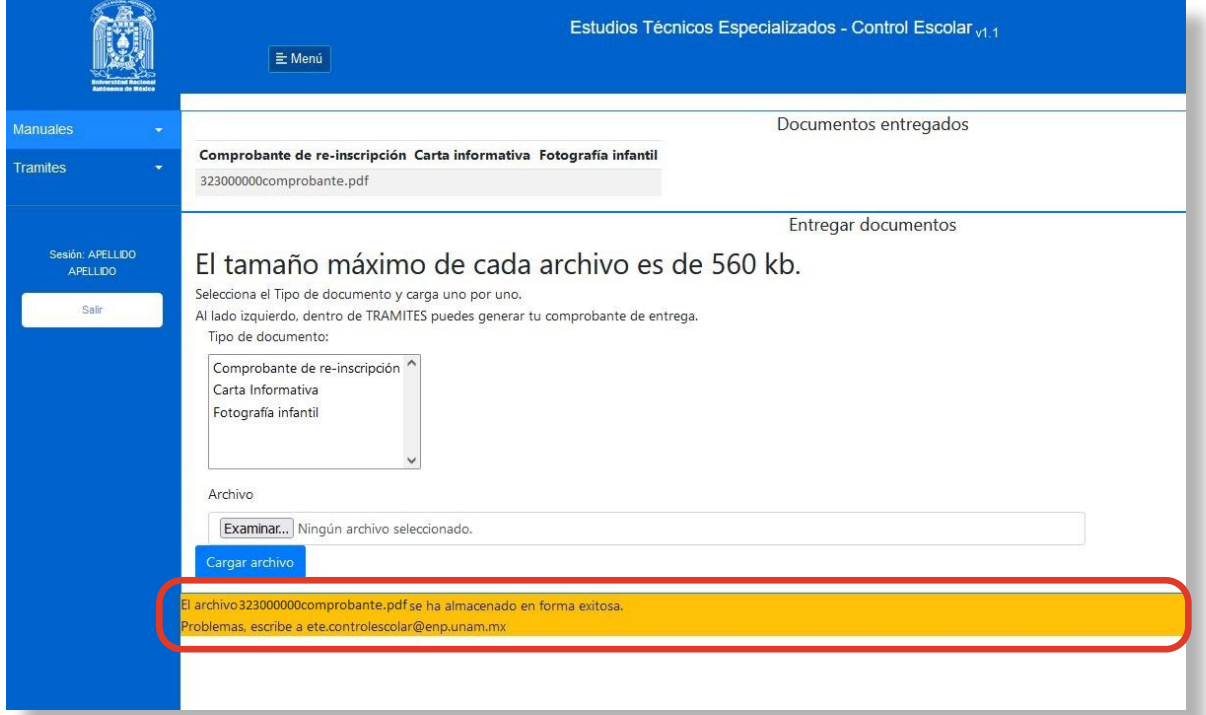

Para subir los archivos de **Carta Informativa** y **Fotografía** deben repetir el procedimiento para cada uno, indicando el **Tipo de documento** que se va a cargar.

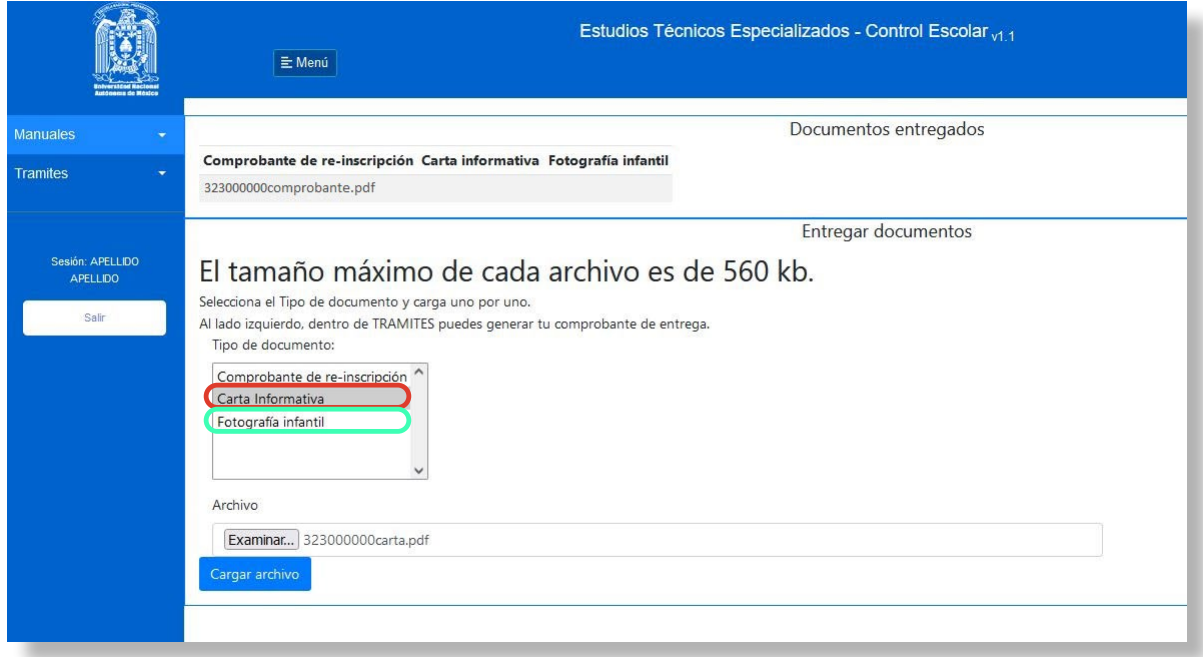

En la parte superior aparecerán los nombres de los archivos que se han almacenado en el sistema, verifiquen que están los tres documentos cargados. Para concluir la sesión dar clic en **Salir**.

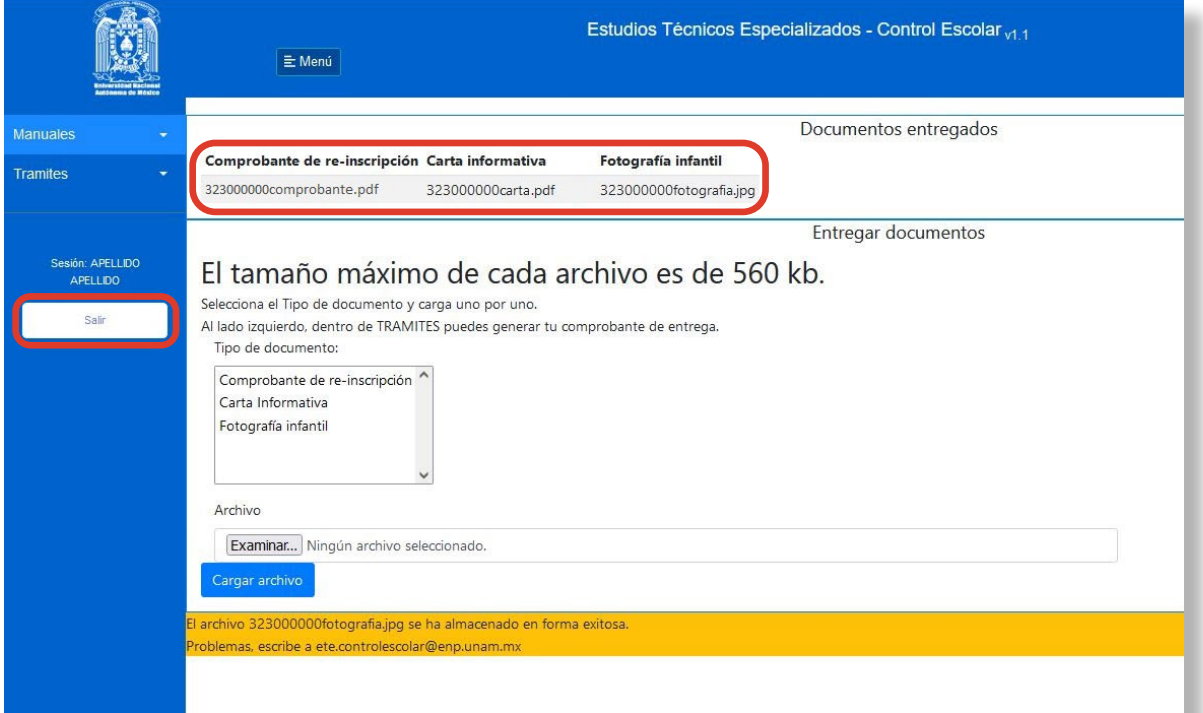

Universidad Nacional Autónoma de México Escuela Nacional Preparatoria

Directora General **Biól. María Dolores Valle Martínez**

Secretaría General **Ing. Raymundo Velázquez Martínez**

Secretaría Académica **M. en C. Ana Laura Gallegos y Téllez Rojo**

> Secretaría Administrativa **Mtro. José Alfredo Tapia Galicia**

Secretaría de Planeación **Lic. Enrique Alejandro González Cano**

Secretaría de Asuntos Estudiantiles **Lic. Héctor Hugo Lecuona Gutiérrez**

Secretaría de Difusión Cultural **Mtra. Roberta Orozco Hernández**

Secretaría Particular **Lic. Gloria Adriana Hernández Sánchez**

Coordinación de Cómputo de la DGENP **Ing. Jesús Romero Martínez**

Coordinadora General de los Estudios Técnicos Especializados **Mtra. Adanely Pérez Rodríguez**

> Diseño e ilustración **L.D.C.V. Susana Pérez Mendoza L.D.C.V. David Ismael Ávila Carmona**

> > **Año 2023**

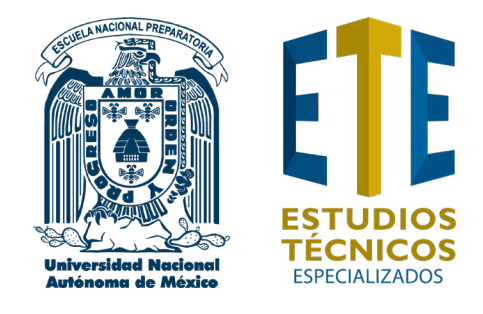

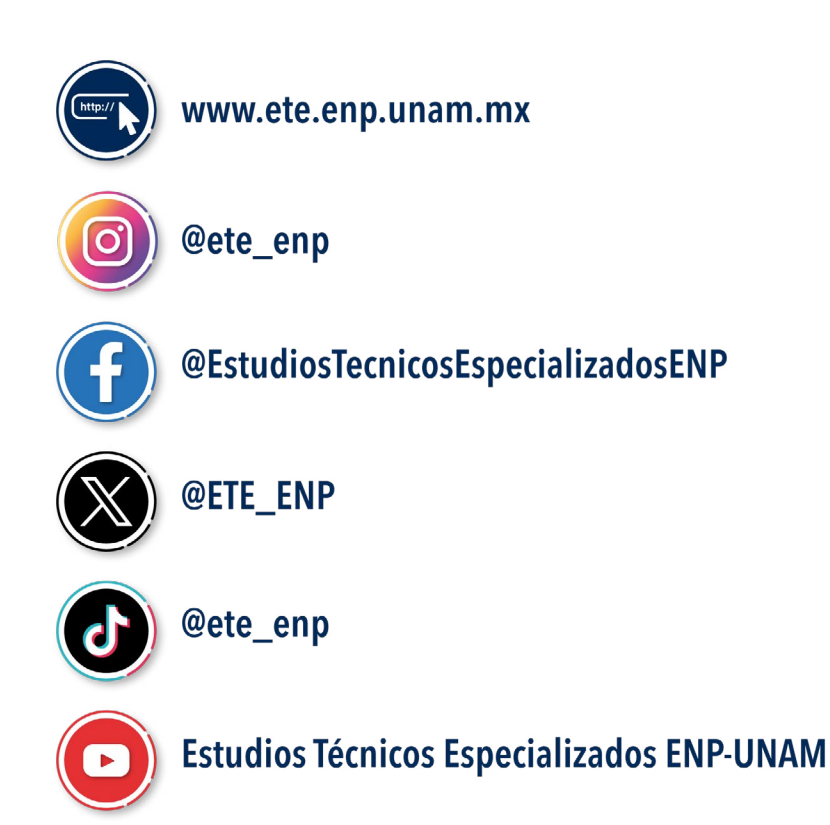

### **ANSIBING CNO CNO DAS ENTERTO HISS LOW MAS NEW**